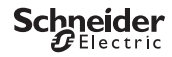

# <span id="page-0-0"></span>*Programmerbara kopplingsur IHP+ SMART*

Produktinformation/menybeskrivning

CCT15551, CCT15551, CCT15551, CCT15551, CCT15551, CCT15551\_CCT15551\_CCT15551\_CCT15551

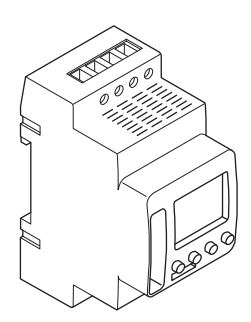

CCT15551 CCT15553

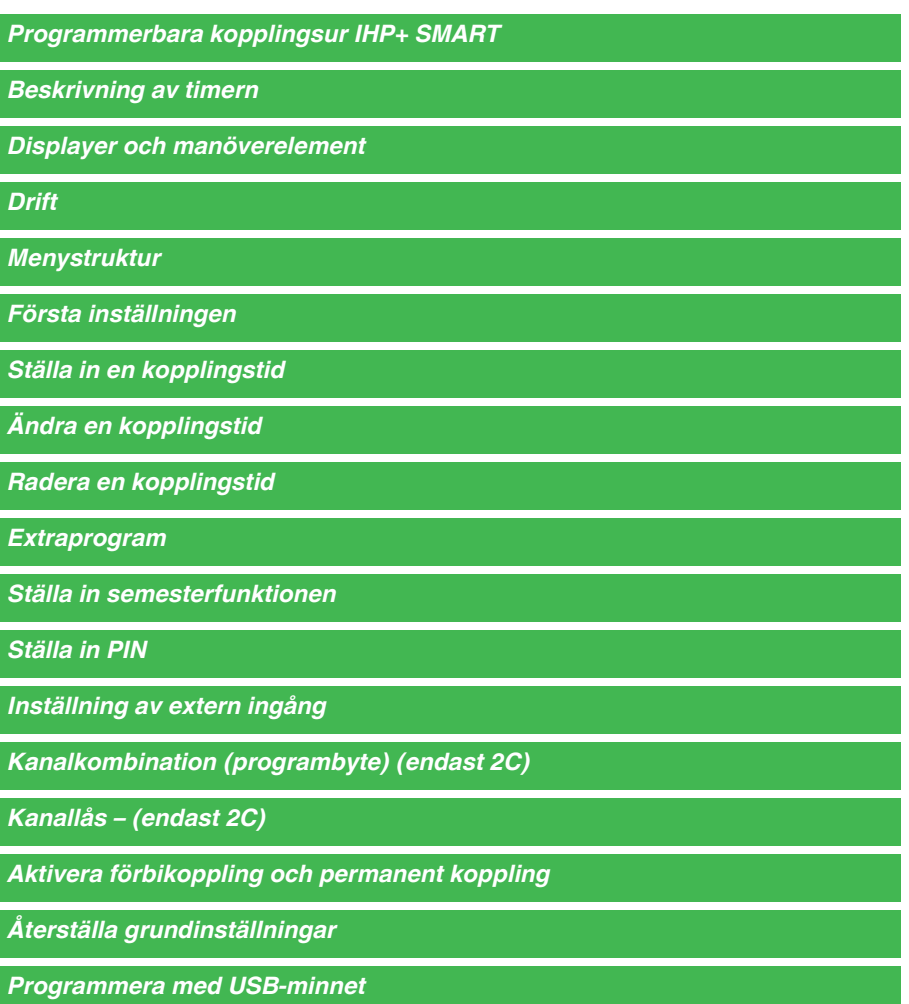

*[Schneider Electric Industries SAS](#page-10-1)*

# <span id="page-2-0"></span>*Beskrivning av timern*

IHP+ Smart med veckoprogram styr belysning, luftkonditionering, spolning etc.

# <span id="page-2-1"></span>*Displayer och manöverelement*

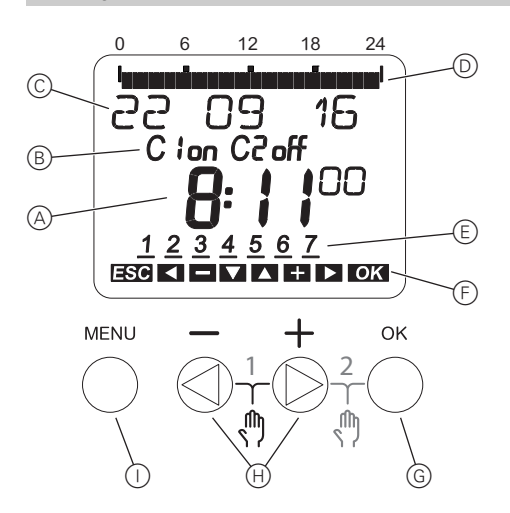

- A Visning av tid
- B Kanalstatus
- C Visning av datum
- D Programmerade PÅ-tider
- E Visning av veckodagar
- F Visning av aktiva knappar
- G OK-knapp
- H Valknappar
- (i) MENU-knapp

## <span id="page-2-2"></span>*Drift*

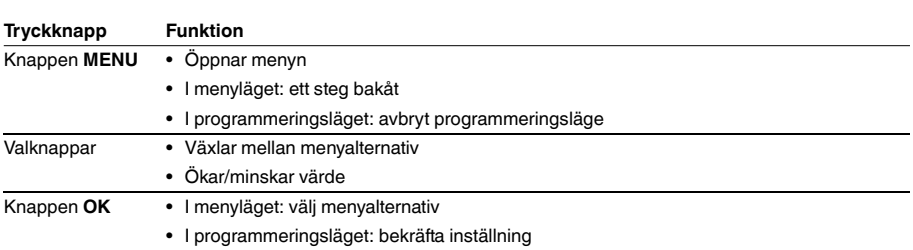

<span id="page-3-0"></span>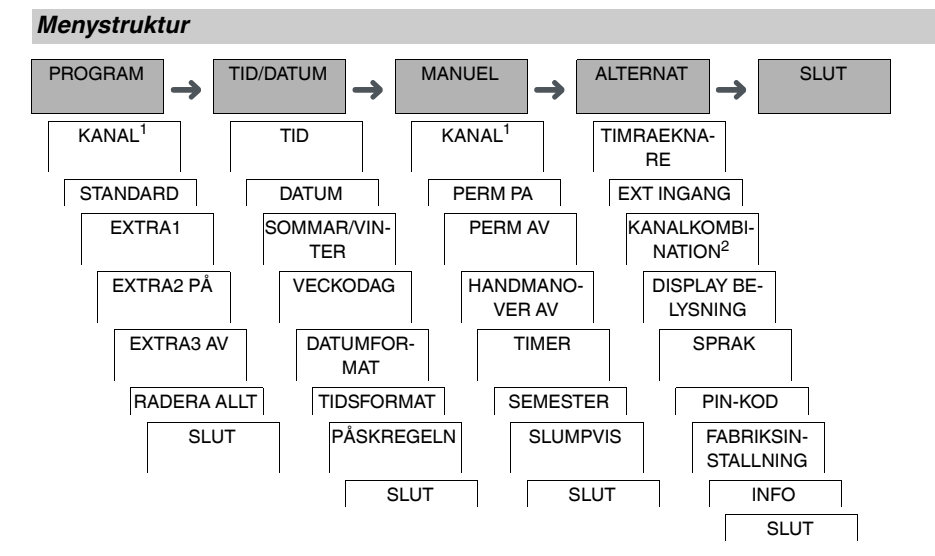

1 Menyalternativet **KANAL** visas bara på enheter mede två kanaler (2C). Enheter med en kanal växlar direkt till menyn nedan.

2 Visas endast på enheter med två kanaler (2C).

## <span id="page-3-1"></span>*Första inställningen*

Grundinställningarna såsom datum, tid osv. måste göras första gången enheten används eller efter en återställning.

När enheten startas visas inställningsmenyn med alternativet **SPRAK**.

- 1 Välj språk.
- 2 Bekräfta meddelandet **DATUMFORMAT**.
- 3 Välj datumformat.
- (4) Ställ in år.
- 5 Ställ in månad.
- 6 Ställ in dag.
- 7 Bekräfta meddelandet **TIDSFORMAT**.
- 8 Välj tidsformat.
- 9 Ställ in timme.
- 0 Ställ in minut.
- $(1)$  Välj sommartid/vintertid.

# <span id="page-4-0"></span>*Ställa in en kopplingstid*

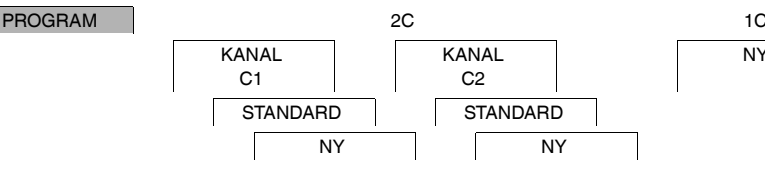

NY

En kopplingstid består alltid av en tid då förbrukaren kopplas till och en tid då förbrukaren kopplas från. Du kan antingen ställa in kopplingstiderna för en specifik veckodag eller kopiera dem för flera veckodagar. Kopierade veckodagar kallas ett block.

- För att ställa in en kopplingstid utför du följande steg en gång för **PA** och en gång för **AV**:
- 1 Bekräfta meddelandet om lediga minnesplatser.
- 2 Välj **BRYTARE**.
- 3 Välj **PA** eller **AV**.
- (4) Ställ in timme.
- 5 Ställ in minut.
- 6 Ställ in veckodag.
- 7 Om kopplingstiden bara ska gälla för en veckodag väljer du **SPARA**. Kopplingstiden är inställd.
- 8 Om kopplingstiden ska kopieras som ett block för flera veckodagar väljer du **KOPIERA**.
- 9 Välj ytterligare veckodagar och bekräfta varje val. Veckodagarna som ingår i blocket visas i indikeringen av veckodagar. För att ta bort en veckodag från blocket väljer du veckodagen igen med hjälp av valknapparna.
- 0 När de önskade veckodagarna har ställts in väljer du **SPARA**.

## *Ställa in en puls*

En puls växlar lasten på eller av under en bestämd period. Du kan ställa in en puls med en maxlängd på 59 minuter och 59 sekunder.

- Ställa in en puls:
- 1 Bekräfta meddelandet om lediga minnesplatser.
- 2 Välj **PULS**.
- 3 Välj **PA** eller **AV**.
- (4) Ställ in timme.
- 5 Ställ in minut.
- 6 Ställ in sekund.
- 7 Ställer in minuter för pulslängd.
- 8 Ställer in sekunder för pulslängd.
- 9 Ställ in veckodag.
- 0 Om kopplingstiden bara ska gälla för en veckodag väljer du **SPARA**.
- Kopplingstiden är inställd.
- ^ Om kopplingstiden ska kopieras som ett block för flera veckodagar väljer du **KOPIERA**.
- (12) Välj ytterligare veckodagar och bekräfta varje val.

Veckodagarna som ingår i blocket visas i indikeringen av veckodagar.

- För att ta bort en veckodag från blocket väljer du veckodagen igen med hjälp av valknapparna.
- + När de önskade veckodagarna har ställts in väljer du **SPARA**.

#### *Ställa in en cykel*

En cykel växlar lasten på (**PULS LANGD**) och av (**PAUS**) återkommande för en definierad tid. Du kan ställa in tidsperioden för cykeln, pulslängden och pausen.

Du kan välja om en cykel ska gälla permanent från startperioden eller om det är en veckovis cykel med en startoch sluttid inom veckan.

Exempel: Slå på vattentvätt måndag från 8.00 till 20.30 var 15 min under 20 sek. (8.00:00–8.00:20 på, 8:15:00– 8.15.20 på, 8.30.00–8.30.20 på osv.)

| Kombinerad PULS LANGD och PAUS får inte överskrida 17 timmar, 59 minuter och 59 sekunder.

| Maximalt antal växlingsåtgärder inom en cykel får inte överskridas. Programmet avslutas med meddelandet **FEL**.

Ställa in en cykel:

- 1 Bekräfta meddelandet om lediga minnesplatser.
- 2 Välj **CYKEL**.
- 3 Bekräfta **STARTA CYKEL**.
- (4) Ställ in timme.
- 5 Ställ in minut.
- 6 Ställ in veckodag.
- $(7)$  Ställer in timme för pulslängd.
- 8 Ställer in minuter för pulslängd.
- 9 Ställer in sekunder för pulslängd.
- 0 Ställer in timme för paus.
- $(1)$  Ställer in minuter för paus.
- (12) Ställer in sekunder för paus.
- + Om cykeln ska vara permanent väljer du **OAENDLIG**.
- , Om cykeln ska ha en specifik slutpunkt väljer du **MED SLUT**.
- . Bekräfta **STOPPA CYKEL**.
- $(16)$  Ställ in timme.
- (17) Ställ in minut.
- [ Ställ in veckodag.

## <span id="page-5-0"></span>*Ändra en kopplingstid*

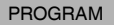

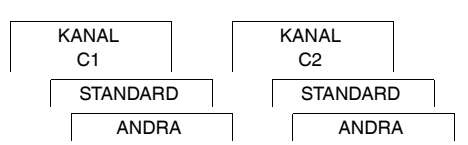

Du kan ändra tiden för kopplingstiderna. Om det gäller kopplingstider i ett block kan du välja om tidsändringen ska tillämpas på hela blocket eller endast på en viss veckodag. Den veckodagen tas då bort från blocket.

- 1 Välj **BRYTARE**.
- 2 Välj kopplingstiden.

Displayen visar alla kopplingstider i följd. Om ingen kopplingstid har ställts in för en veckodag visas det på displayen med --:--.

Om den valda kopplingstiden ingår i ett block visas alla dagar i blocket i visningen av veckodagar. Den valda veckodagen blinkar.

- 3 Ställ in timme.
- (4) Ställ in minut.
- 5 Om den valda kopplingstiden bara är inställd för en veckodag visas endast alternativet **SPARA**.
- 6 Om den valda kopplingstiden ingår i ett block väljer du **ANDRA BLOCK** eller **ANDRA VECKODAG**. - **ANDRA BLOCK** ändrar tiden för alla kopplingstider i blocket.

- **ANDRA VECKODAG** ändrar tiden för den valda kopplingstiden. Den valda kopplingstiden tas bort från blocket.

# <span id="page-6-0"></span>*Radera en kopplingstid*

#### PROGRAM

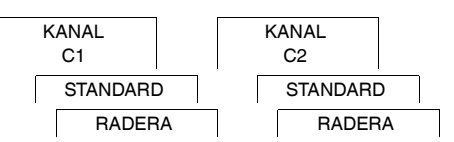

Du kan radera kopplingstiderna när som helst. Om en kopplingstid ingår i ett block kan du radera hela blocket eller ta bort kopplingstiden från blocket. Du kan också radera alla kopplingstider för en kanal samtidigt. Radera en kopplingstid:

- 1 Välj **BRYTARE**.
- 2 Välj kopplingstiden.

Displayen visar alla kopplingstider i följd. Om ingen kopplingstid har ställts in för en veckodag visas det på displayen med --:--.

Om den valda kopplingstiden ingår i ett block visas alla dagar i blocket i visningen av veckodagar. Den valda veckodagen blinkar.

- 3 Om den valda kopplingstiden bara gäller för en veckodag visas endast alternativet **RADERA VECKODAG**.
- 4 Om den valda kopplingstiden ingår i ett block väljer du **RADERA BLOCK** eller **RADERA VECKODAG**. - **RADERA BLOCK** raderar alla kopplingstider i blocket.
	- **RADERA VECKODAG** tar bort den valda kopplingstiden från blocket och raderar den.

Radera alla kopplingstider för en kanal:

- 1 Välj **RADERA ALLT**.
- 2 Bekräfta med **BEKRAFTA**.

<span id="page-6-1"></span>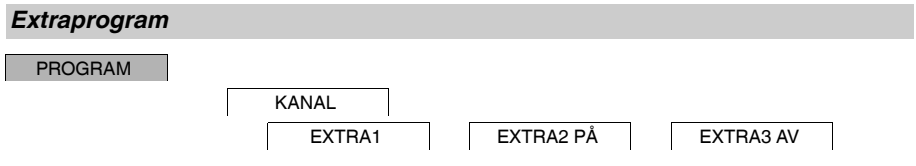

Du kan ställa in kopplingstider oberoende av veckodag. Under dessa kopplingstider är andra inställda kopplingstider inaktiva.

### *EXTRA1*

Du kan ställa in två påkopplings- och frånkopplingstider som är aktiva inom ett specifikt datumintervall. Kopplingstiderna upprepas dagligen inom datumintervallet.

Du kan även ange flera perioder för kopplingstider.

### *EXTRA2 PÅ*

Du kan ställa in en påkopplingstid.

#### *EXTRA3 AV*

Du kan ställa in en frånkopplingstid.

#### *Datumintervall*

Om du ställer in ett extraprogram är olika datumintervall tillgängliga:

- **FIXERAT DATUM**: Enstaka datumintervall med en fast start- och sluttid eller årligen återkommande datumintervall.
- **FÖRE/EFTER PÅSK**: Årligen återkommande datumintervall vars start- och sluttider definieras i relation till påskdagen 00.00.

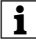

| Inställningen **FÖRE/EFTER PÅSK**: Displayen börjar med 0 dagar och anger **START PÅSKSÖNDAG**. Använd valknapparna till att reducera det här värdet till **START FÖRE PÅSK** eller öka det till **START EFTER PÅSK**.

## <span id="page-7-0"></span>*Ställa in semesterfunktionen*

#### MANUEL

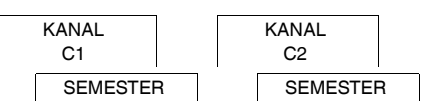

Med semesterfunktionen kan du koppla till eller från en kanal helt under en längre period. De programmerade kopplingstiderna gäller inte när semesterfunktionen är aktiv. Du kan bara ställa in en semesterperiod per kanal.

- 1 Välj **PA** eller **AV**.
- 2 Bekräfta **START SEMESTER**.
- 3 Ställ in år.
- 4 Ställ in månad.
- 5 Ställ in dag.
- 6 Ställ in timme.
- 7 Bekräfta **SLUT SEMESTER**.
- 8 Ställ in år.
- 9 Ställ in månad.
- 0 Ställ in dag.
- $(1)$  Ställ in timme.

<span id="page-7-1"></span>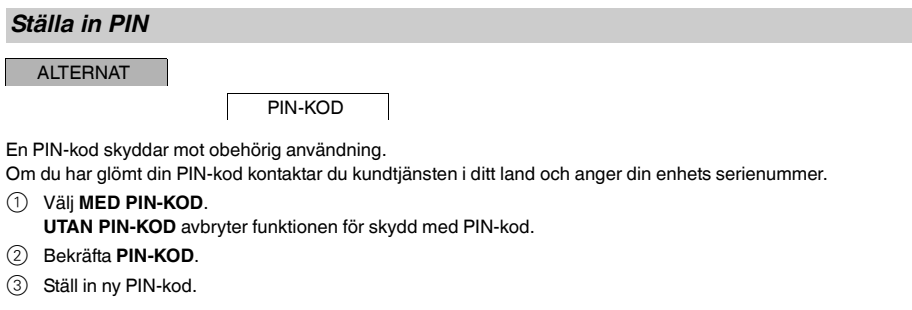

| PIN-kodens siffror ställs in i tur och ordning med **+/-** och bekräftas med **OK**. En siffra som redan har ställts in kan inte ändras. När den sista siffran bekräftas med **OK** sparas PIN-koden. Om du är osäker kan du avsluta PIN-inställningen med **MENU**.

## <span id="page-8-0"></span>*Inställning av extern ingång*

#### ALTERNAT

EXT INGANG KANAL C1 KANAL C2

Enheten har en extern ingång och du kan ställa in huruvida och på vilket sätt den reagerar på en extern signal. Från menyn **EXT. INGANG** kan du ställa in funktionen som ska köras. Om en funktion är aktiverad via en extern knapp eller brytare visas **EXTERN** på displayen.

#### *INAKTIV*

Den externa ingången har ingen funktion.

#### *KNAPP*

Den externa ingången väntar på en kort signal och utför en funktion en gång.

• **HANDMANOVER** Att trycka på den externa knappen växlar till förbikopplingsfunktionen. • **TIMER**

Lasten växlas av eller på i som mest 23 timmar och 59 minuter. Ställ in varaktighet och önskad funktion.

#### *BRYTARE*

Den externa ingången växlar mellan två lägen.

- **PERM PÅ** Slår på lasten permanent.
- **PERM AV** Slår av lasten permanent.
- **EXTRA1**

Specialprogrammet **EXTRA1** är aktiverat.

## <span id="page-8-1"></span>*Kanalkombination (programbyte) (endast 2C)*

ALTERNAT

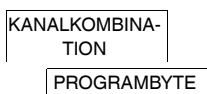

Med programbyte aktiveras båda kanaler samtidigt för alla inställda tändningstider. En kanal stängs av vid den inställda tiden. Du kan välja om kanalen som stängs av ändras dagligen eller en specifik veckodag.

- 1 Välj **PROGRAMBYTE**.
- 2 Välj en specifik veckodag eller **DAGLIGEN**.
- 3 Ställ in **TIMME**.

# <span id="page-8-2"></span>*Kanallås – (endast 2C)*

ALTERNAT

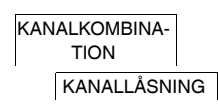

Kanallås förhindrar att båda kanaler växlar samtidigt.

Om en kanal redan är påslagen kommer den andra kanalen inte att slås på innan den första har slagits av och er väntetid på 1 s har förflutit.

Om båda kanaler slås på samtidigt har kanal 1 prioritet.

# <span id="page-9-0"></span>*Aktivera förbikoppling och permanent koppling*

Du kan ställa in förbikoppling eller permanent koppling antingen via menyn **MANUEL** eller med hjälp av knappkombinationer på enheten.

### *Förbikoppling*

Om du tillfälligt vill koppla om en kanal till den andra kopplingsstatusen (t.ex. från **PA** till **AV**) aktiverar du förbikoppling. Statusen gäller bara tills nästa kopplingstillfälle.

Om förbikoppling är aktivt visas **KANALFORBIKOPPLING** kort på displayen.

#### *Permanent koppling*

Om du vill koppla om en kanal permanent aktiverar du permanent koppling. Medan permanent koppling är aktiverat har kopplingstider inte någon effekt.

Om du vill välja om kanalen ska kopplas om till **PA** eller **AV** permanent använder du menyn **MANUEL**.

Om du använder knappkombinationerna för att aktivera permanent koppling kopplas kanalen till den andra kopplingsstatusen (t.ex. från **PA** till **AV**).

Om permanent förbikoppling är aktivt visas **KANAL PERMANENT** kort på displayen.

#### **Knappkombinationer**

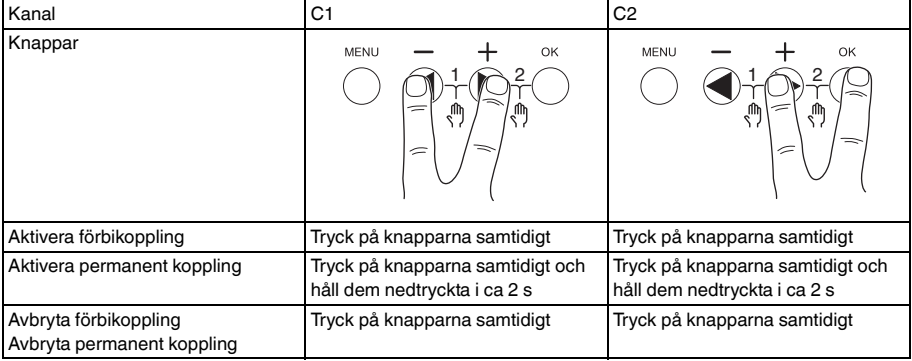

## <span id="page-9-1"></span>*Återställa grundinställningar*

Du kan återställa grundinställningarna såsom datum och tid osv. och radera eller behålla alla kopplingstider.

Du har två alternativ: Du kan ladda fabriksinställningarna via menyn **ALTERNAT** eller återställa enheten genom att trycka på knappkombinationer på enheten.

| Om fabriksinställningarna laddas raderas alla kopplingstider. Om du återställer grundinställningar och vill spara kopplingstider kan du använda återställningsfunktionen.

## *Ladda fabriksinställningarna*

**ALTERNAT** 

**FABRIKSIN-STALLNING** 

## 1 Tryck på **LADDA FABRIKSINSTALLNINGAR**.

2 Utför grundinställningar enligt beskrivningen i kapitlet Första inställningen.

## *Återställning*

- 1 Tryck på alla fyra knapparna på enheten samtidigt.
- 2 Välj språk.
- 3 Om du vill spara kopplingstiderna väljer du **BEHALL PROG**.
- 4 Om du vill radera alla kopplingstider väljer du **RADERA PROG**.
- 5 Ställ in grundinställningarna enligt beskrivningen i kapitlet "Första inställningen".

# <span id="page-10-0"></span>*Programmera med USB-minnet*

Du kan även ställa in kopplingstider, program och funktioner med Kit LTS Software (CCT15860) och överföra dem till enheten med USB-minnet (CCT15861).

När du ansluter USB-minnet till uttaget har du tillgång till följande menyer:

#### **KOPIERA NYCKEL-\$TSWI**

Kopierar kopplingstider och inställningar från USB-minnet till enheten.

#### **KOPIERA TSWI-\$NYCKEL**

Kopierar kopplingstider och inställningar från enheten till USB-minnet.

#### **AKTIVERA NYCKEL**

Aktiverar kopplingstider som är inställda på USB-minnet. Kopplingstiderna på enheten är avaktiverade. När minnet tas bort återaktiveras enhetens kopplingstider.

#### **KONTROLLERA NYCKEL**

Du kan kontrollera inställningar och program på USB-minnet

## <span id="page-10-1"></span>*Schneider Electric Industries SAS*

Kontakta kundservicecentret i ditt land om du har några tekniska frågor.

schneider-electric.com/contact